## **Как завершить сеанс в Windows Server?**

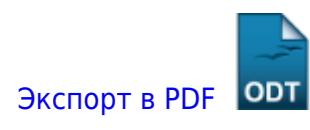

Дата создания: 2022/06/24 12:02 (C) mihanik

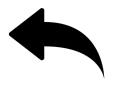

## **Шаг 1.**

Нажимаем на кнопку «Пуск»

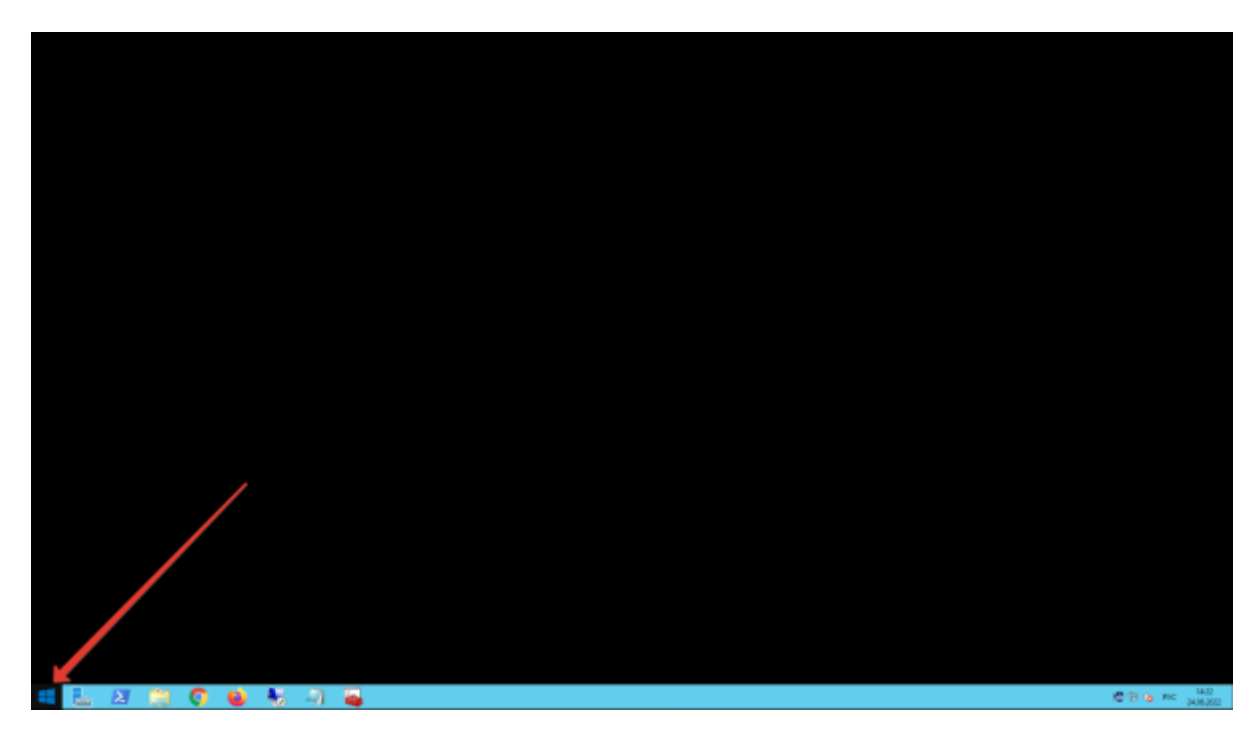

## **Шаг 2.**

Кликаем по имени пользователя и выходим из системы

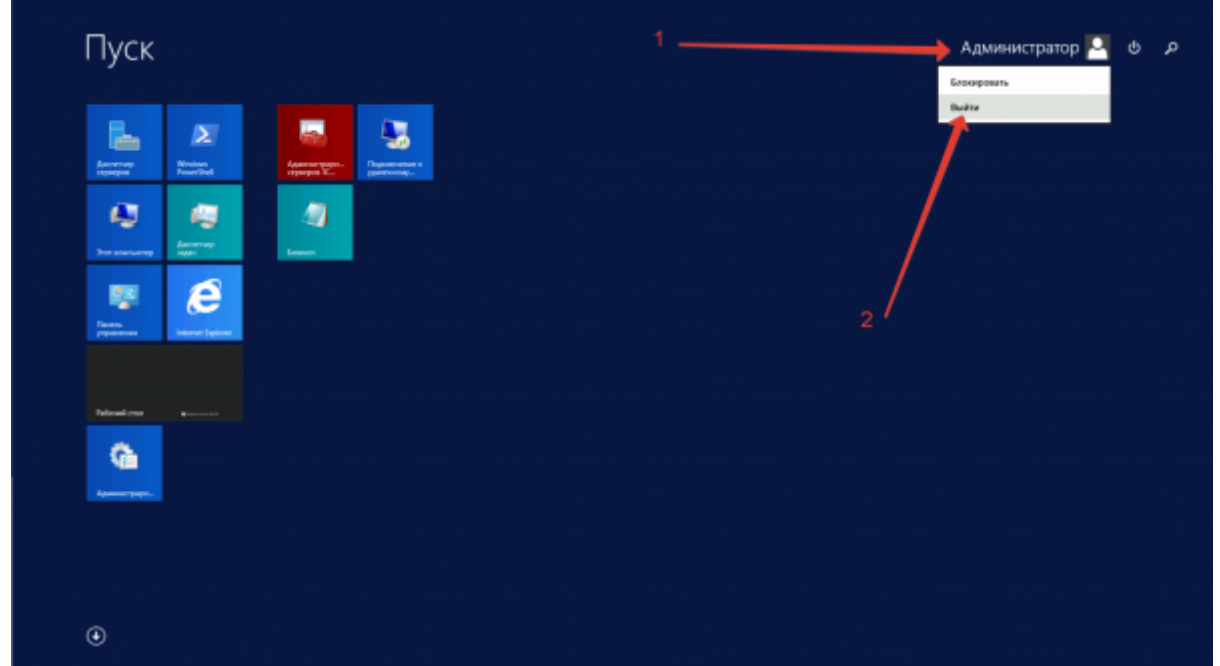

onepauxowwaa cacrewacindowsxax zaaepuurii.ceauc a windows serverhttps:/wik.mihanik.netidoku.php/kD0%BE%DO%BE%DO%BE%DO%BD%DD%BE%DO%BE%DO%BE%DO%BE%DO%BE%DO%BE%DD%BE%DD%BE%DD%BE%DD%BE%DD%BE%DD%BE%DD%BE%DD%BE%DD%BE%DD%BE%DD%BE

## [Наверх](#page--1-0)

Last update: 2022/06/24 12:06

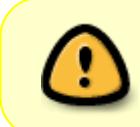

В моей WIKI постоянно ведётся какая-то работа со статьями. Если у вас возникли вопросы или замечания,

можете их отправлять на почту **support@mihanik.net**

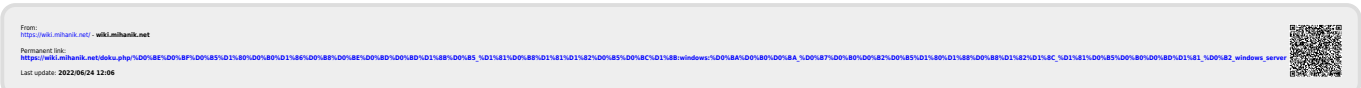